# **DIVISÃO DE GEOLOGIA ECONÔMICA INSTRUÇÃO TÉCNICA DIGECO 03/2022**

*Sulsiene Machado de Souza Gaia Débora Rabelo Matos*

# **MAPA DE RECURSOS MINERAIS**

# **(***LAYOUT***, SIMBOLOGIA E ATRIBUTOS DE RECURSOS MINERAIS)**

# **1. INTRODUÇÃO**

A presente instrução técnica objetiva orientar as equipes executoras na montagem do layout de mapas de recursos minerais, bem como na montagem da simbologia padrão dos recursos minerais apresentados. Os mapas de recursos minerais são gerados na plataforma ArcGIS, e os exemplos aqui apresentados referem-se a um mapa na escala de 1:100.000. Os Mapas de Recursos Minerais apresentados em outras escalas também deverão seguir as orientações aqui definidas.

# **2. LAYOUT DO MAPA**

# **2.1 Introdução**

O layout de um Mapa de Recursos Minerais deve seguir o modelo apresentado na **Figura 1**, sendo dividido em 9 (nove) seções: Encarte tectônico, Encartes geofísicos, temáticos e geoquímicos, Localização e Articulação, Mapa Principal, Legendas, Tabela de Depósitos e Créditos e outras informações de confecção do mapa. Nos próximos tópicos, cada uma dessas seções será detalhada para melhor compreensão, bem como o posicionamento desejável das mesmas no mapa.

O modelo de layout editável será disponibilizado aos usuários nos formatos PDF e MXD. O formato PDF, em tamanho original, será anexado à presente instrução técnica. No formato MXD, o usuário poderá editar e confeccionar seu mapa a partir do modelo criado pela DIGECO para o ArcGIS, facilitando o processo construtivo do mapa.

# **2.2. Data Frames**

Os *data frames* são quadros de dados que contêm uma coleção de camadas de informação empilhadas, a fim de compor os encartes que exibem temas específicos relativos à área pesquisada. Devem ser inseridos conforme o padrão definido na Instrução Técnica DIGEOB 08 (Medeiros & Rosa-Costa 2020). No mapa de recursos minerais, os *data frames* encontram-se nas seções do encarte tectônico (opcional), encartes geofísicos, temáticos, geoquímicos, mapa principal, localização e articulação da

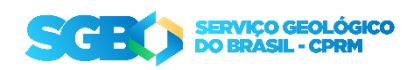

área. A **Figura 2** mostra o índice destes *data frames*, geralmente disposto ao lado esquerdo da janela de trabalho no ArcMap.

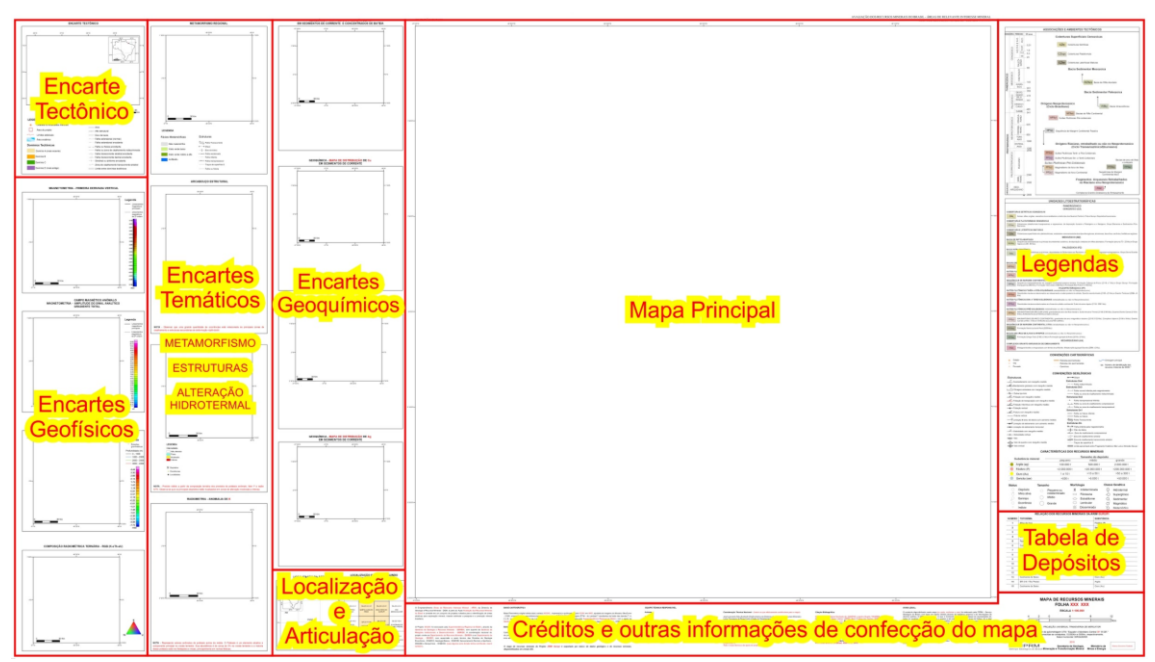

**Figura 1.** Layout básico de um Mapa de Recursos Minerais com a indicação das suas 6 (seis) seções.

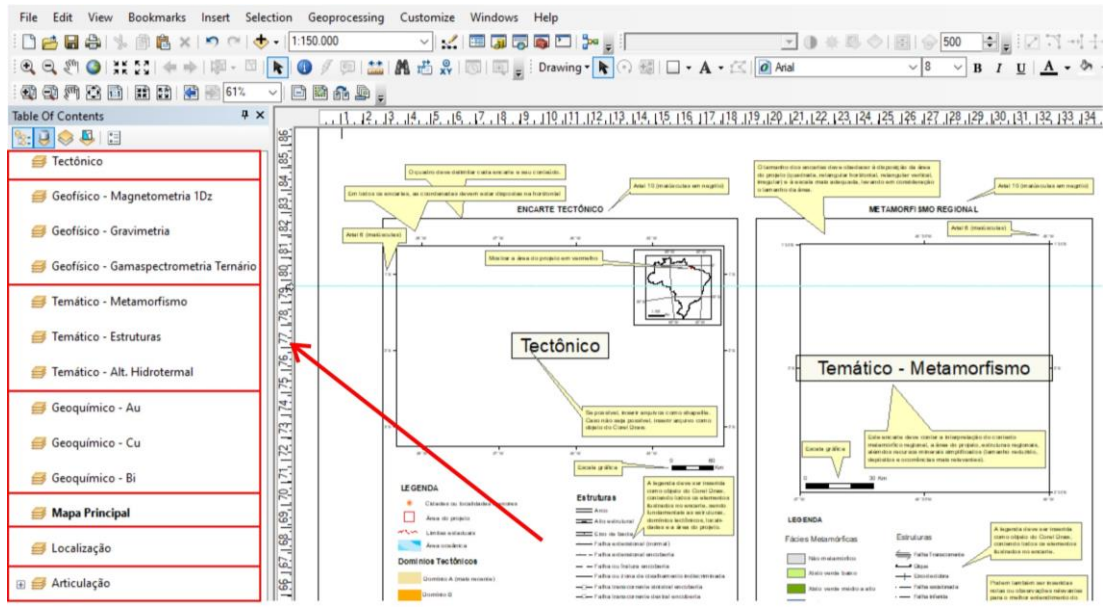

**Figura 2.** Exemplo de índice de data frames do mapa de recursos minerais, agrupados nas seções principais.

É importante que os data frames sejam representados com o mesmo polígono da área do projeto ou, se regionais, apresentem, de forma clara, um polígono com a área do projeto.

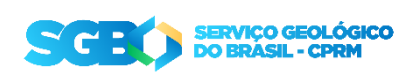

#### **2.2. Encarte Tectônico**

O Encarte Tectônico dá uma visão geológica regional da área apresentada, dentro do conjunto dos principais limites estruturais, permitindo ao usuário do mapa entender o contexto regional em que o projeto se encontra. A **Figura 3** apresenta um exemplo deste encarte.

Pode ser construído a partir de um *data frame* ou pode ser inserido como figura. Em ambos os casos, este encarte deve conter camadas de associações ou domínios tectônicos (ou um mapa geológico simplificado, a depender da escala abordada), estruturação regional principal, dados de planimetria (principais localidades, rodovias, drenagens, limites estaduais ou internacionais, quando houver) e o polígono da área do projeto. Geralmente, este encarte é elaborado pelo chefe do projeto. Um segundo *data frame* pode ser adicionado para localizar a área do encarte tectônico em relação ao território brasileiro ou à plataforma sulamericana.

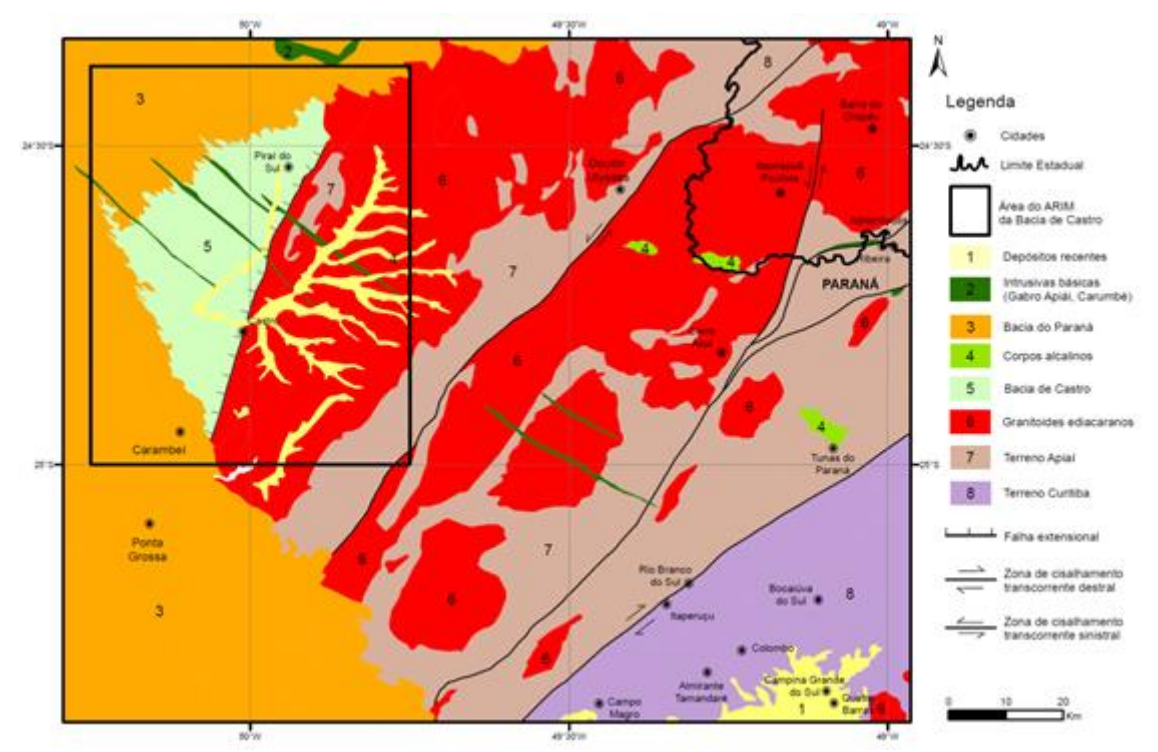

**Figura 3.** Encarte Tectônico do Projeto ARIM Vale do Ribeira e Bacia de Castro (Brito Mapa et al. 2019).

# **2.3. Encartes geofísicos**

Os Encartes geofísicos devem ser produzidos a partir das diretrizes dispostas nas Instruções Técnicas DISEGE 01 [\(link\)](http://200.130.15.103/publique/media/guias_orientativos/dgm/instrucoes_tecnicas_e_padroes_jul_2020/gpt_2020_it_disege_01_orientacoes_gerais_para_interpretacoes_de_dados_aerogeofisicos_01_07_2020.pdf) e DISEGE 02 [\(link\)](http://200.130.15.103/publique/media/guias_orientativos/dgm/instrucoes_tecnicas_e_padroes_jul_2020/gpt_2020_it_disege_02_nomenclatura_de_encartes_geofisicos_em_mapas_01_07_2020.pdf), visando sempre ressaltar fatores e controles relevantes para os principais recursos minerais apresentados. Assim sendo, para mapas em que se tenha uma grande diferença de densidade entre os recursos minerais e as rochas encaixantes, pode-se utilizar um mapa de gravimetria; se os

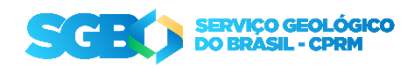

recursos minerais tiverem relação forte com a estruturação da área, podem-se utilizar encartes magnetométricos (Hoover *et al*. 1995).

Um mesmo *layout* de Mapa de Recursos Minerais pode contar com diversos encartes geofísicos, conforme a relevância destes na representação dos controles dos recursos minerais, tais como:

- Aerogamaespectrométricos (contagem total, anomalia de K, razões de canais, composições ternárias, entre outros): podem ser utilizados para destacar litologias e zonas de alteração hidrotermal relacionadas a mineralizações;
- Aeromagnetométricos (primeira derivada vertical, anomalia magnetométrica, ASA, aplicação de realces, etc.): destacam feições do arcabouço estrutural;
- Gravimétricos aéreos e terrestres: destacam as variações de densidades das rochas.

**FUSÃO DO GRADIENTE TOTAL COM RELEVO SOMBREADO** 

A **Figura 4** apresenta um exemplo de encarte geofísico.

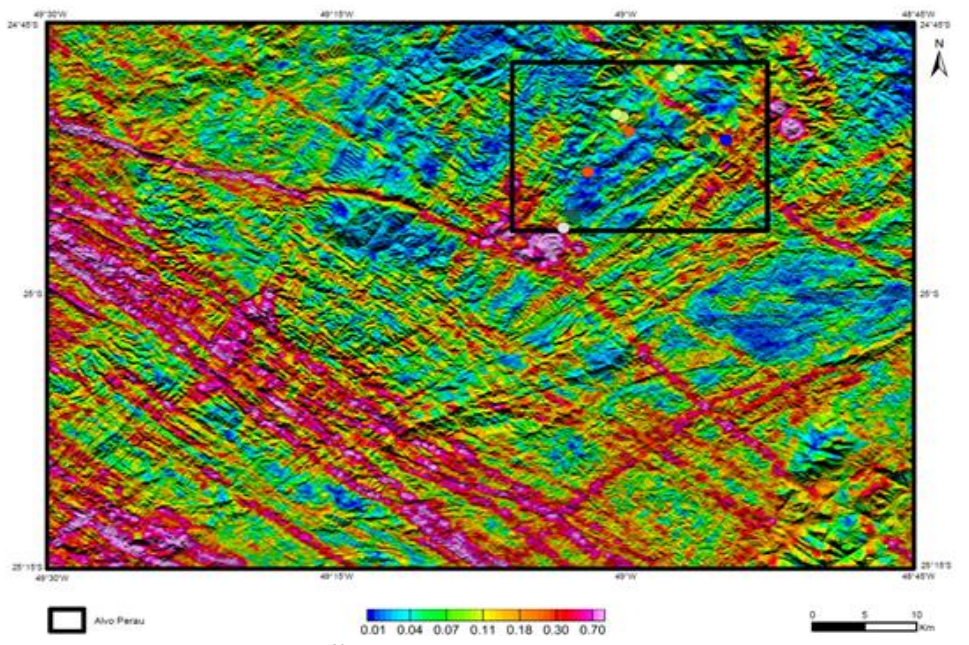

**Figura 4.** Exemplo de Encarte Geofísico do Projeto ARIM Vale do Ribeira – Mapa de Recursos Minerais da Formação Perau (Silva et al. 2019).

Um fator importante na escolha dos encartes geofísicos que irão compor o Mapa de Recursos Minerais, é a disponibilidade dos mesmos no acervo da CPRM em escala adequada à que se pretende apresentar.

É recomendado que sejam adicionados a todos os encartes geofísicos informações como dados planimétricos (principalmente localidades e/ou rodovias), a fim de situar melhor o usuário na área do projeto. Também devem ser inseridos os recursos minerais, em simbologia simplificada (vide orientações abaixo, no tópico 3).

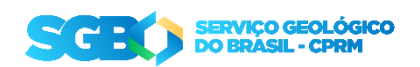

#### **2.4. Encartes Temáticos**

Os Encartes Temáticos referem-se à apresentação de dados e feições interpretadas dos produtos geofísicos, e também podem ser apresentados produtos de compilação de dados de campo e da literatura. Como exemplo (**Figura 5**), citamos: a) encartes de metamorfismo, onde são representadas as fácies metamórficas dos litotipos e o metamorfismo regional; b) encartes de interpretação estrutural dos produtos geofísicos e constatações de campo; e c) encartes de alteração hidrotermal, com ocorrências de campo e interpretações da gamaespectrometria, entre outros, conforme os recursos minerais apresentados e seus principais controles.

Os Mapas Temáticos são de grande importância, pois auxiliam na compreensão, pelo usuário, das características geológicas e tectônicas locais e regionais dos recursos minerais mapeados. Devem ressaltar aspectos mapeáveis e controles críticos das mineralizações, que poderão ser utilizados como parâmetros no Modelamento de Potencial Mineral e na Geração de Mapas de Favorabilidade (IT-03 DIGECO).

A estes encartes também se recomenda a inserção de dados planimétricos e recursos minerais simplificados (vide tópico 3).

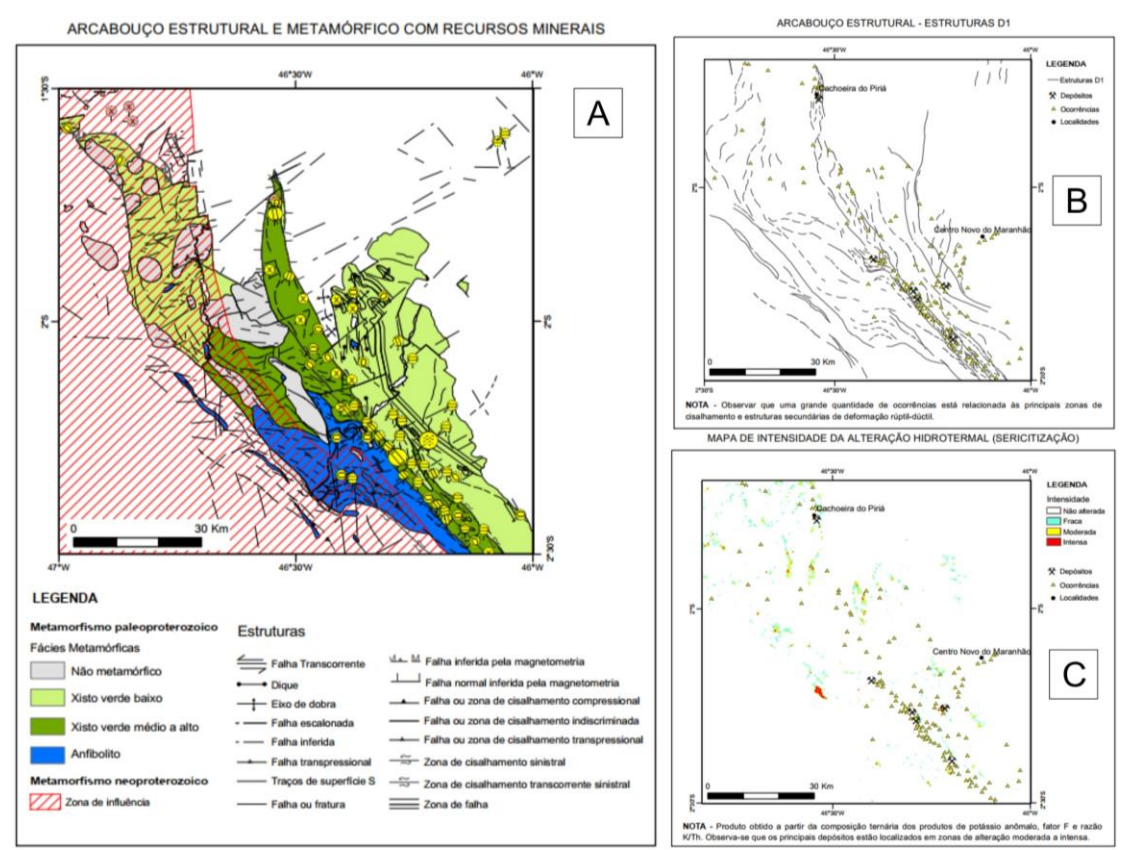

**Figura 5.** Exemplos de encartes temáticos que podem ser incluídos no Mapa de Recursos Minerais: A) mapa temático combinando elementos estruturais com o zoneamento

CO GEOLÓGICO

metamórfico; B) arcabouço estrutural de um evento deformacional específico; C) mapa de intensidade da alteração hidrotermal, extraídos de produtos gamaespectrométricos. Fonte: Mapa de Recursos Minerais da ARIM Gurupi (Souza Gaia et al. 2016).

#### **2.5. Encartes geoquímicos**

Os Encartes Geoquímicos devem apresentar dados de concentrado de bateia ou de sedimentos de corrente, podendo ser processados para um elemento específico por vez, ou para associações geoquímicas relevantes. A escolha dos elementos ou associações geoquímicas apresentados deve seguir um critério de importância destes no auxílio aos principais recursos minerais existentes, seja como elementos farejadores ou o próprio recurso mineral (Au, Cu, Fe, etc.). A **Figura 6** representa um exemplo de encarte geoquímico.

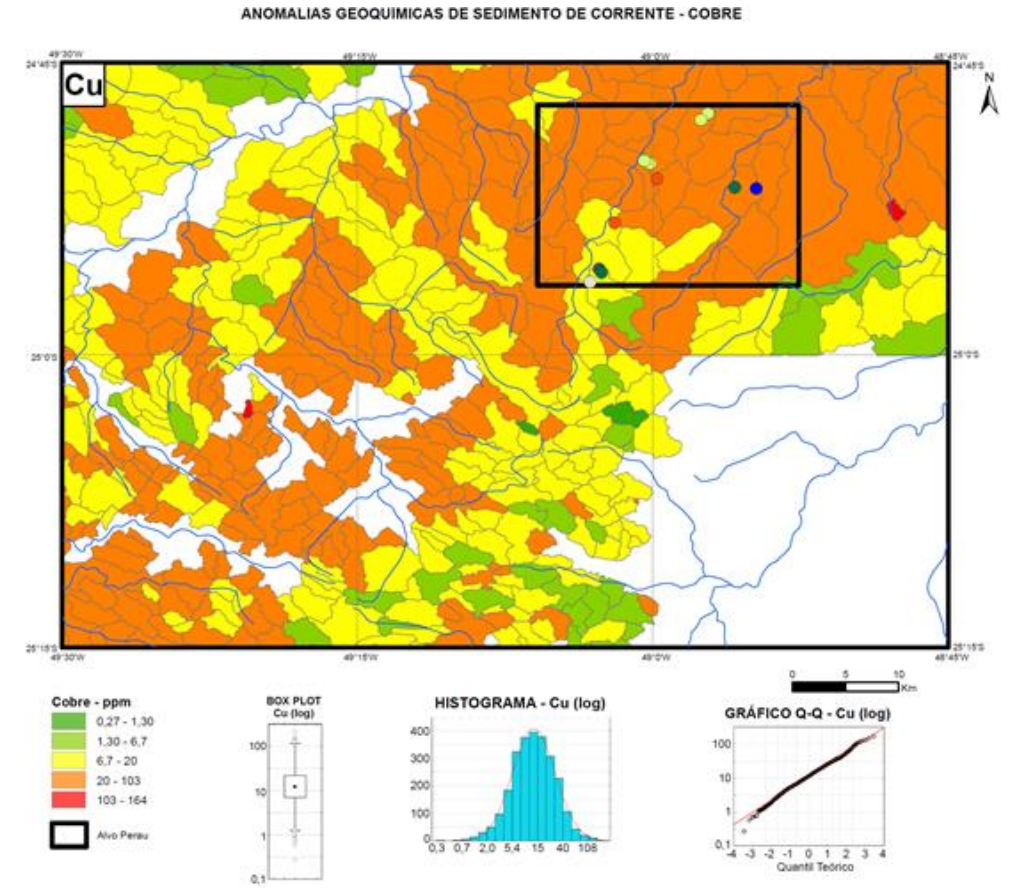

**Figura 6**. Exemplo de Encarte Geoquímico, onde os dados foram apresentados por meio de atribuição de valores em microbacias. Destaca-se também a análise estatística executada, representada em gráfico *boxplot*, em histograma e em gráfico quantil-quantil. Fonte: Mapa de Recursos Minerais da Formação Perau, do Projeto ARIM Vale do Ribeira (Silva *et al.* 2019).

Os dados apresentados devem ser analisados estatisticamente, a fim de se verificar a consistência e distribuição dos mesmos. Geralmente, essa análise é representada por meio de gráficos boxplot, histogramas de frequência, entre outros.

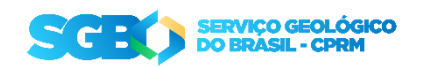

O processamento desses dados pode ser feito pela análise do conteúdo desse elemento específico em microbacias (atribuição de valores) ou utilizando-se métodos de interpolação dos pontos analisados com a ocorrência dos elementos desejados (ex. IDW ‒ *Inverse Distance Weighting*), além de outras metodologias aplicáveis (Grunsky 2010). Ainda, os dados podem ser apresentados apenas com a indicação da localização dos pontos amostrados com uma concentração anômala do elemento desejado.

Nos encartes geoquímicos é imprescindível a inserção de dados das drenagens em adensamento adequado, sobrepondo-se aos dados de microbacias ou interpolações.

Da mesma forma que os encartes geofísicos e temáticos, um mesmo layout de Mapa de Recursos Minerais pode contar com diversos Encartes Geoquímicos, conforme a importância dos elementos, associações e suas análises na representação dos recursos minerais mais importantes.

#### **2.6. Mapa Principal**

Este encarte é composto por um *data frame* que corresponde ao mapa de recursos minerais em si, e nele deverão constar arquivos de feições (feature class), como o mapa geológico (ou o mapa de associações tectônicas), geocronologia, estruturas medidas e interpretadas (pontos e linhas), recursos minerais e dados de planimetria (localidades, vias de acesso, drenagem unifilar e bifilar). Deve ser levada em consideração a escala adotada no levantamento dos recursos minerais e a escala do mapa utilizado como base de fundo.

Para o mapa geológico, caso seja o escolhido como base de fundo, sugere-se utilizar a sua versão simplificada, para que o excesso de informações não dificulte a visualização dos pontos referentes aos recursos minerais. Sugere-se também aplicar transparência à camada geológica ou tectônica (~50%), em sobreposição a imagens de terreno, como o relevo sombreado (**Figura 7**).

Com relação às feições estruturais utilizadas, sugere-se que apenas as que tenham relação com a mineralização/tipo de depósito sejam utilizadas, a fim também de evitar a poluição de dados e conflitos de visualização dos recursos minerais.

No caso das *feature class* de estruturas pontuais (medidas estruturais, geocronologia, etc.), em função da quantidade e acumulação local de dados, nem sempre é possível exibir todos os pontos existentes no mapa geológico. Nestes casos, devem ser exibidos no mapa os dados de maior importância.

Os pontos de recursos minerais devem estar bem representados, preferencialmente sem sobreposição de símbolos. Para uma melhor representação, caso fiquem muito adensados, recomenda-se a criação de uma cópia do arquivo *shapefile* de recursos minerais, para ser usado somente para fins de ilustração no Mapa Principal. Neste arquivo poderão, então, ser feitos pequenos ajustes nos pontos para

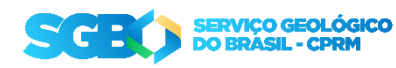

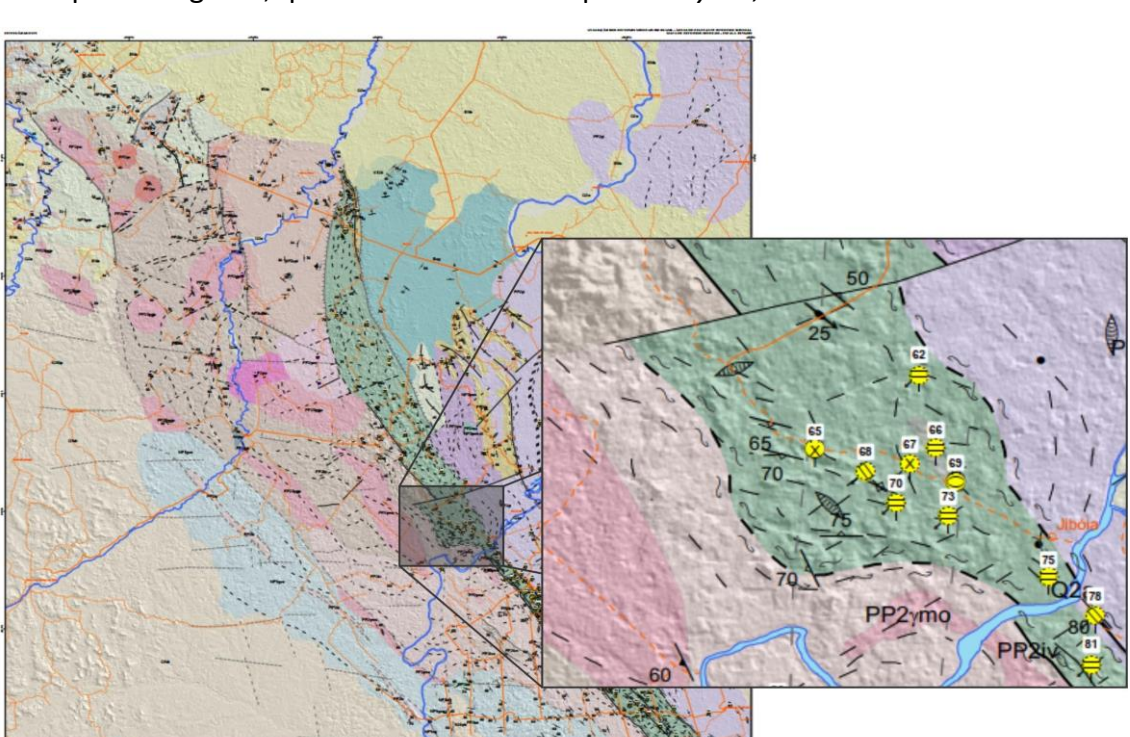

eliminar tais sobreposições. No entanto, devem ser disponibilizados na versão SIG tanto os arquivos originais, quanto os modificados para o *layout,* devidamente identificados.

**Figura 7**. Exemplo de encarte principal do Mapa de Recursos Minerais, com a camada da geologia com transparência, sobrepondo-se ao relevo sombreado. Em destaque, elementos do mapa em tamanho real. Fonte: Mapa de Recursos Minerais da ARIM Gurupi (Souza Gaia *et al.* 2016).

# **2.7. Localização e Articulação**

Os Encartes de Localização e Articulação da Área seguem o mesmo padrão de procedimentos dispostos na Instrução Técnica DIGEOB 08, pág. 5 [\(link\)](http://intra.cprm.gov.br/publique/media/guias_orientativos/dgm/instrucoes_tecnicas_e_padroes_jul_2020/gpt_2020_it_digeob_08_mapa_geologico_layout_shapes_atributos_01_07_2020.pdf).

#### **2.8. Legendas**

Na posição à direita do Mapa Principal é reservado o espaço para as legendas do mesmo, sendo afixada no topo deste espaço o quadro intitulado "Relações Tectonoestratigráficas". Este quadro mostra a estratigrafia básica com o provável empilhamento estratigráfico das unidades litológicas na área do projeto.

A seguir, tem-se a Descrição das Unidades Litoestratigráficas, que no Mapa de Recursos Minerais deve ser resumida, considerando os litotipos principais e dados geocronológicos, onde houver.

Recomenda-se, tanto para o quadro de relações tectonoestratigráficas, quanto para a descrição das unidades, que a ilustração dos retângulos representativos das unidades seja feita conforme o exibido no mapa, ou seja, a transparência sobreposta ao

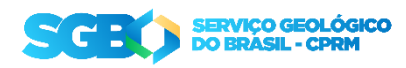

relevo sombreado. Isto deve-se ao fato de que, com aplicação de transparência e adição de fundo cinza, ocorre ligeira modificação da visualização da cor em relação à cor original. Caso o mapa tenha muitas unidades com cores similares, a não compatibilização com a legenda pode causar confusão ao usuário.

Geralmente posicionadas abaixo da descrição das unidades, são dispostas as convenções cartográficas e geológicas do mapa, cujos símbolos devem estar consistentes em tamanho, forma e cor. Em seguida, são dispostos os símbolos das características dos recursos minerais, em um quadro que discrimina a substância mineral, o tamanho dos depósitos por dimensão e tonelagem, o status, a morfologia do minério e a classe genética.

Algumas legendas podem ser alocadas em regiões diferentes no mapa, principalmente se a área do projeto corresponder a um polígono irregular.

#### **2.9. Tabela informativa dos recursos minerais**

A Tabela de Depósitos é intitulada "Relação dos Recursos Minerais" e tem posição livre no *layout*. Esta tabela deve conter os campos com a numeração dos recursos contidos no mapa, nome (ou toponímia) e a substância mineral. A depender da quantidade de recursos, e caso não haja espaço no *layout*, a tabela pode ser alocada no verso do mapa.

Outras características dos recursos podem ser inseridas como campos adicionais na tabela (por exemplo, dados de teor em elemento, rochas hospedeiras/encaixantes, tipologia de depósitos, controle estrutural, recursos globais), dependendo do volume de dados disponíveis e a critério da equipe executora do projeto. A **Figura 8** exemplifica este elemento.

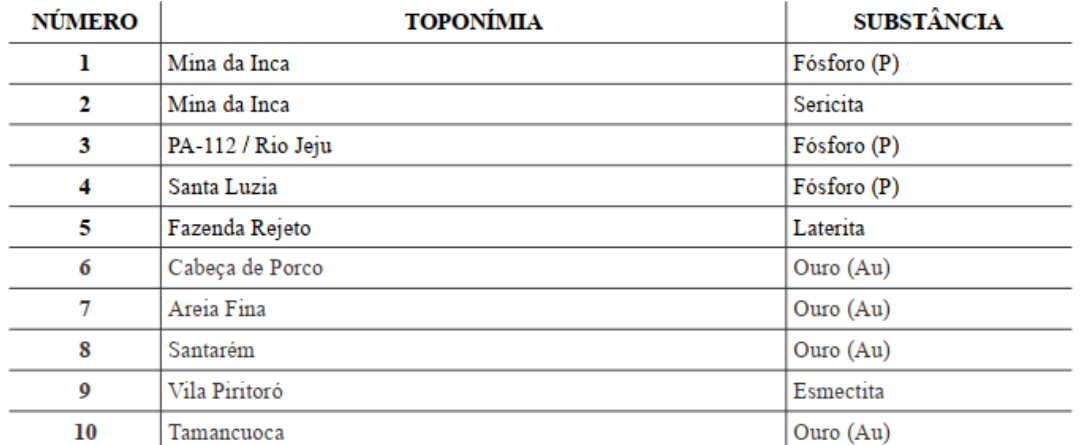

**Figura 8**. Exemplo de tabela com a relação de recursos minerais do mapa. Fonte: Mapa de Recursos Minerais da ARIM Gurupi (Souza Gaia *et al.* 2016).

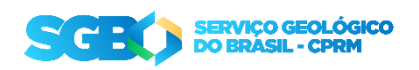

#### **2.10. Outros encartes e elementos do mapa**

Alguns encartes contendo informações adicionais podem também ser inseridos no mapa, sempre considerando a relevância das informações para o conjunto dos recursos minerais apresentados. Como exemplo, citamos encartes com imagens de sensoriamento remoto (sejam derivadas de satélites, aerolevantamentos ou radar) com abordagens temáticas, realçando características importantes de determinado grupo de recursos minerais.

Outro exemplo são encartes com seções geológicas, representativas de um perfil assinalado por uma linha no mapa. Este elemento deve ser elaborado de acordo com o padrão definido pela Instrução Técnica DIGEOB 08 (Medeiros & Rosa-Costa 2020). Em geral, posiciona-se logo abaixo do mapa geológico, mas tem posição variável. A **Figura 9** apresenta tais exemplos de encartes que podem ser inseridos no mapa.

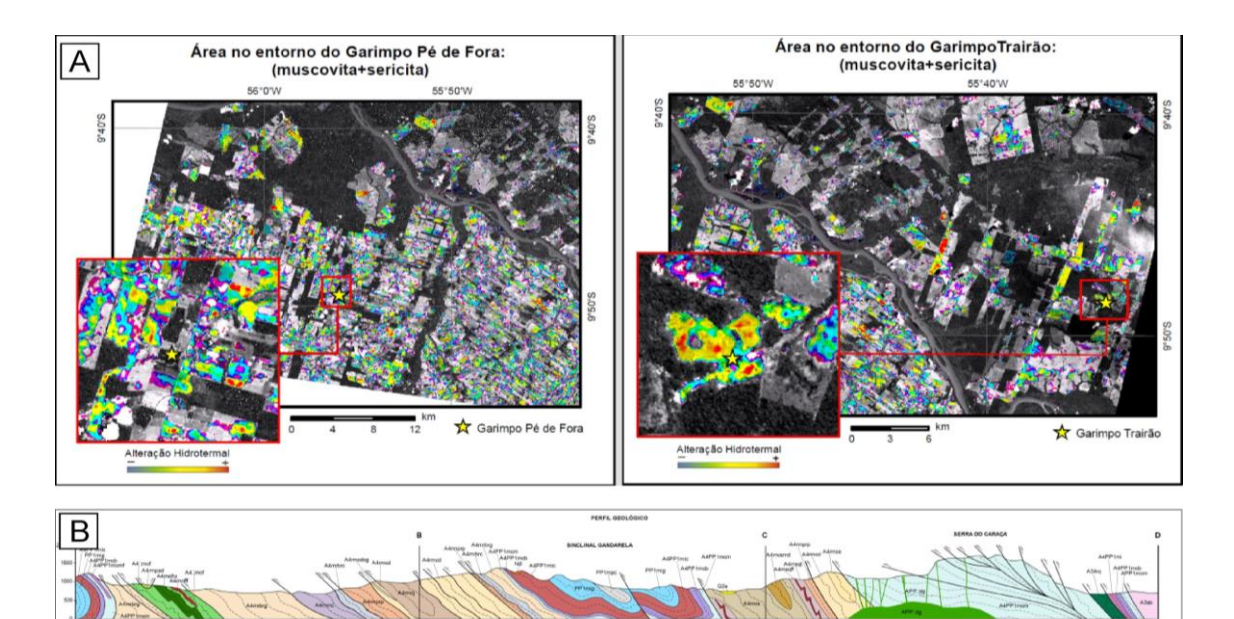

**Figura 9.** Exemplo de encartes adicionais. A) encarte de sensoriamento remoto, em que foram utilizadas imagens ASTER para fazer um mapeamento multiespectral com o objetivo de se definir zonas de alteração hidrotermal (Fonte: Projeto Metalogenia da Província Aurífera Juruena - Teles Pires (Silva & Abram 2008); B) encarte contendo seção geológica (Fonte: Mapa Geológico e de Recursos Minerais do Projeto Quadrilátero Ferrífero - Subárea Central (Silva *et al*. 2020).

As cartas e mapas da CPRM contam com elementos padrão, como a seção de créditos e autorias, o aviso legal, tarja de identificação, título, escala do mapa e carimbo institucional. A posição e formatação destes elementos segue os critérios e formatos disposto na Instrução Técnica DIGEOB 08 (Medeiros & Rosa-Costa 2020), e encontra-se detalhada no arquivo do *layout* padrão do mapa de recursos minerais anexado na presente instrução.

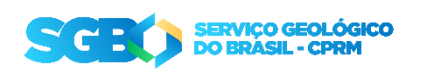

#### **3. SIMBOLOGIAS PADRÃO**

#### **3.1. Convenções Cartográficas e Geológicas**

As convenções cartográficas e geológicas foram criadas com a função de unificar os diversos tipos de cartas e mapas elaborados pela CPRM. As convenções cartográficas são aplicadas nos arquivos que representam a planimetria, ao passo que as convenções geológicas são aplicadas a elementos lineares e pontuais para estruturas e feições geológicas.

Ambas as convenções foram definidas pela Divisão de Cartografia (DICART) e estão disponibilizadas para download na seção de 'Tutoriais e Paletas de Cores', no site do GeoSGB [\(http://geosgb.cprm.gov.br\)](http://geosgb.cprm.gov.br/). A Instrução Técnica DIGEOB 08 (Medeiros & Rosa-Costa 2020) define os critérios para a utilização dessas convenções, bem como explica o passo a passo do seu uso.

A **Figura 10** apresenta um exemplo de aplicação das convenções cartográficas e geológicas no mapa de recursos minerais.

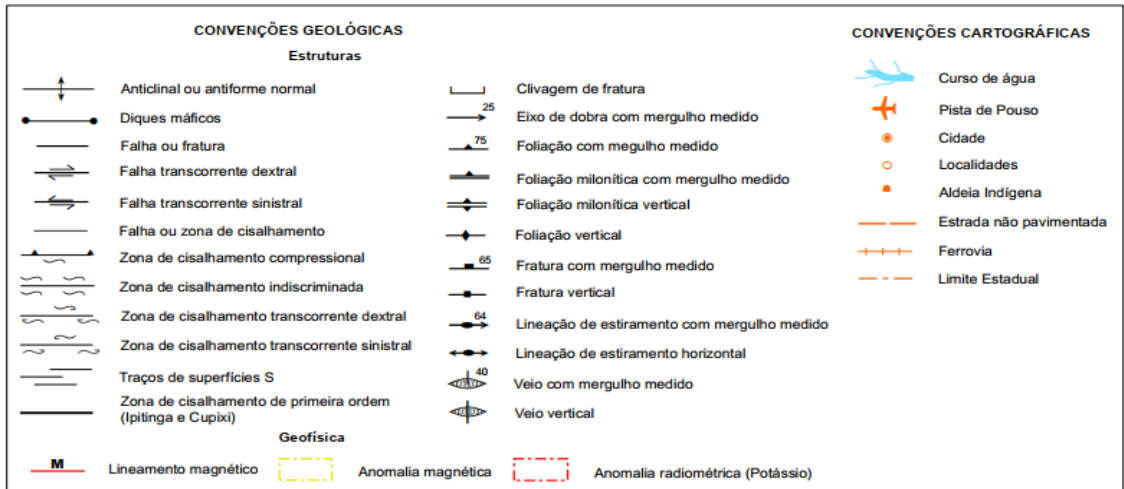

**Figura 10**. Exemplo de legenda contendo as convenções cartográficas e geológicas do Mapa de Associações Tectônicas e Recursos Minerais da ARIM RENCA (Rosa-Costa & Abrantes 2016).

#### **3.2. Recursos Minerais**

A simbologia de recursos minerais foi elaborada pela DIGECO, a fim de padronizar a apresentação dos recursos minerais nos produtos publicados pela CPRM. No mapa de recursos minerais, estes devem ser representados de duas formas: a forma completa, no encarte principal, e a forma simplificada nos demais encartes.

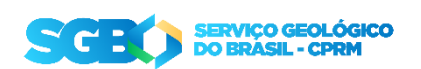

Todos os detalhes técnicos de montagem da simbologia completa na plataforma do ArcMap estão dispostos no Tutorial de Utilização da Simbologia de Recursos Minerais, anexado à presente Instrução.

O símbolo individual completo de recursos minerais tem embutido em si 6 (seis) características do mesmo, a saber:

- 1. *Substância*: refere-se ao tipo de recurso mineral mapeado, representado por uma cor específica (ex. ouro, cobre, laterito, rocha ornamental);
- 2. *Grau de importância*: classificação conforme a importância econômica do recurso, podendo este ser um depósito (concentração mineral de grande porte, que pode ser ou que é explorada economicamente), ocorrência (concentração mineral de pequeno porte, onde uma ou mais espécies minerais tenham importância econômica) ou indício (geralmente anomalias geoquímicas, pouca ou nenhuma informação sobre o recurso);
- 3. *Tamanho*: classificação dada aos recursos definidos como depósitos, a partir da quantificação da dimensão econômica dos mesmos, baseado na classificação proposta pelo Serviço Geológico Francês – BRGM (1999, atualizado em 2006);
- 4. *Classe genética*: classificação baseada nos processos e condições de formação identificados no recurso (ex. detrítico/aluvionar, hidrotermal, metamórfico, ortomagmático, sedimentar, supergênico);
- 5. *Status*: refere-se à situação da exploração econômica do recurso, sendo temporalmente variável (ex. recurso economicamente viável não explotado, depósito ou ocorrência com estrutura de garimpo, depósitos em estágio de mina ativa, minas inativas, etc);
- 6. *Morfologia*: refere-se à forma de ocorrência e distribuição espacial do corpo mineralizado (ex. disseminada, estratiforme, lenticular, irregular, tabular).

Características como tamanho, classe genética, status e morfologia podem ser desconhecidos ou indeterminados, tendo, para tal, simbologia e terminologia apropriadas. Ressalta-se que a simbologia é aplicada com base no correto preenchimento dos campos na tabela de atributos dos recursos minerais.

A legenda dos recursos minerais deve apresentar todas as características da simbologia de maneira individual, a fim de esclarecer o usuário sobre a composição da

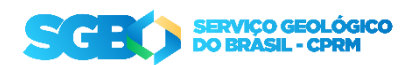

mesma. Para simplificar, devem constar na legenda apenas as características presentes no banco de dados dos recursos minerais do projeto. Por exemplo, se estão presentes apenas depósitos de classes genéticas metamórfica e hidrotermal, apenas estas duas classes devem ser exibidas na legenda.

A **figura 11** ilustra a composição da simbologia padrão, bem como exemplifica a legenda com as características dos recursos minerais.

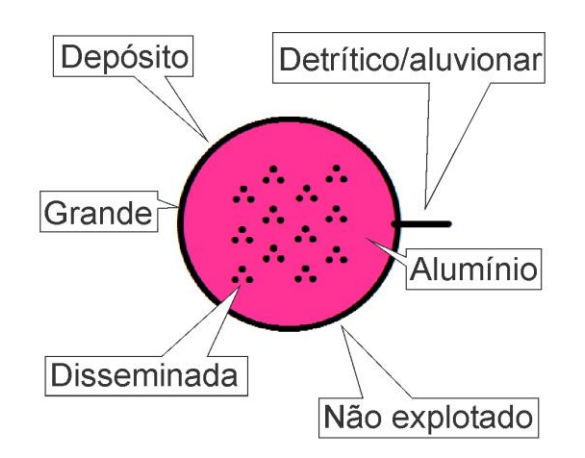

#### **CARACTERÍSTICAS DOS RECURSOS MINERAIS**

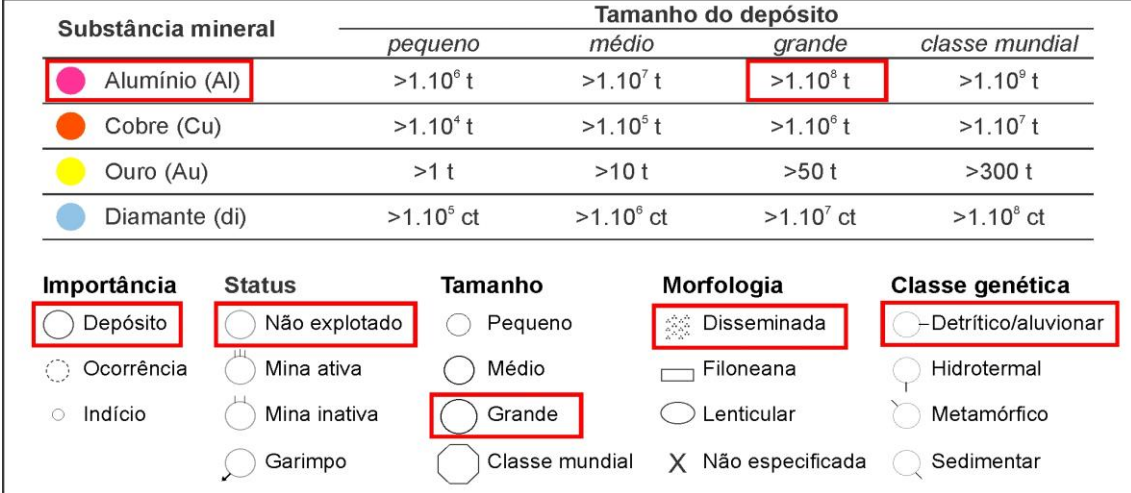

**Figura 11**. Exemplo de simbologia de um recurso mineral hipotético, e suas características associadas. Abaixo, um exemplo da organização da legenda a ser exibida no mapa, com destaque para as características apresentadas no símbolo hipotético.

#### **4. ORGANIZAÇÃO E COMPARTILHAMENTO DOS DADOS**

A organização dos dados do mapa, seja de natureza vetorial ou raster, deve ser feita dentro de um *geodatabase*, que é um banco de dados relacional que faz gerenciamento e armazenamento de dados baseado em ficheiros próprios, ou *datasets*.

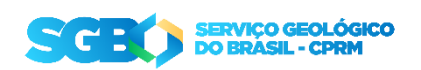

O arquivo *geodatabase* é criado a partir da ferramenta ArcCatalog, do ArcGIS, selecionando a opção criar novo arquivo através do botão direito do mouse.

Para o compartilhamento do *layout* do mapa final, juntamente com seus dados, de maneira integrada, recomenda-se a criação de um arquivo do tipo *map package* (extensão ".mpk"). Neste arquivo, além das camadas de dados e suas simbologias atribuídas, são também agregadas todas as feições de fonte destes dados. Assim, o compartilhamento se torna mais fácil, evitando porventura que elementos constantes no mapa estejam ausentes para quem recebe. A desvantagem deste arquivo é que tendem a ocupar muito espaço no disco e podem ultrapassar o limite de tamanho de anexo dos correios eletrônicos ou serviços de mensagem, sendo necessário compartilhamento por outros meios.

O arquivo *map package* é gerado no menu do ArcGIS 'File > Share As > Map Package', sendo obrigatório preencher minimamente os campos de metadados requeridos.

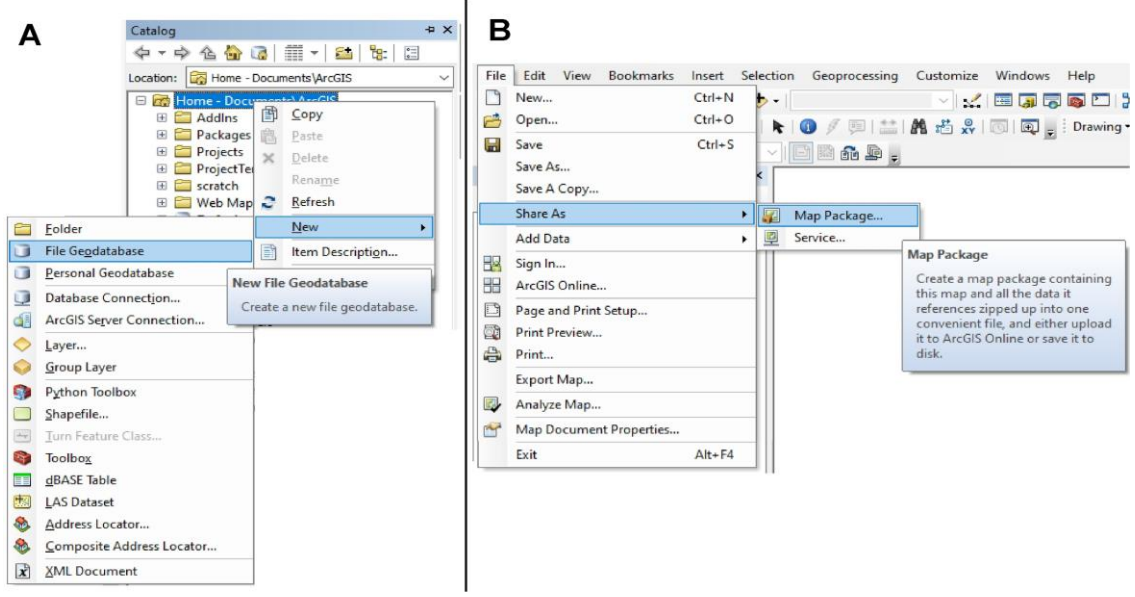

**Figura 12**. A) Etapas para criação do arquivo *geodatabase*, na aba Catalog do ArcGIS; B) Caminho para compartilhamento do mapa final em formato *map package*.

# **5. RECOMENDAÇÕES FINAIS**

#### **5.1. Citação e referenciamento**

Ao se utilizar um arquivo publicado anteriormente (mesmo que de autoria da própria equipe), é necessário fazer a citação da fonte do arquivo. Para devida normatização de citações e referenciamentos, solicitamos verificar o Guia de Citações NBR 10520:2002 (Paula 2015) e o Guia de Referências, baseado na NBR 6023:2002 (Freire 2012), ambos organizados pela Rede Ametista de Bibliotecas da CPRM.

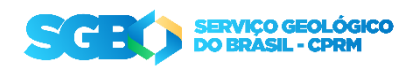

#### **5.2. Etapas de correção e publicação**

Após a conclusão da produção do mapa de recursos minerais, é desejável que o mesmo siga um fluxo de correções que foi definido visando garantir a padronização da forma de apresentação do produto gerado. Este fluxo é ilustrado na **figura 13**.

Após finalizadas as etapas de produção e correção, o mapa de recursos minerais deve ser enviado pelo chefe de Projeto ou equipe executora (com ciência do primeiro) para o GEREMI ou seu correspondente nas residências. Este deve encaminhar para os responsáveis da DIGECO/DEREM, para que encaminhem para o pessoal responsável pela publicação.

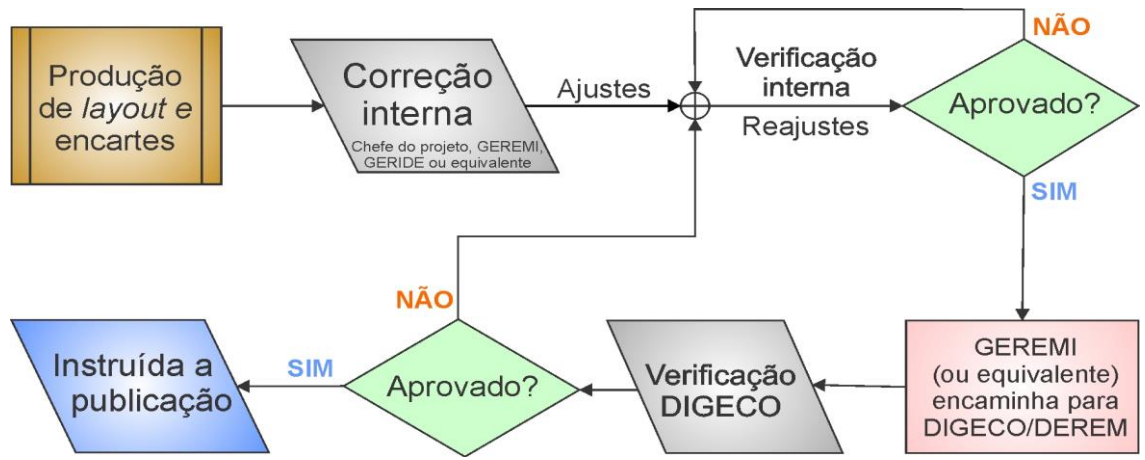

**Figura 13**. Fluxograma de indicação das etapas de correção mínimas para a publicação de mapas de recursos minerais.

# **6. REFERÊNCIAS BIBLIOGRÁFICAS**

- BRGM, Service géologique national (1999, *last update* 03/03/2006). Lexicon of Substances Proposed Deposit Classes.
- BRITO MAPA F., MARQUES I.P., TURRA B.B., PALMEIRA L.C.M., PERROTTA M.M., CAMPOS F.F., ANDRADE J.J.C., SEVERINO R.R., LIMA R.A.P., CATABELLOTTA F.P. 2019. **Mapa de recursos minerais da Bacia de Castro**. São Paulo: CPRM. 1 mapa, color. Escala 1:100.000.
- FREIRE T.R.B.M. 2012. **Guia de referências**. Rio de Janeiro, RJ: CPRM Serviço Geológico do Brasil.
- GRUNSKY E.C. 2010. The interpretation of geochemical survey data. *Geochemistry: Exploration, Environment, Analysis,* 10(1):27–74. doi[: https://doi.org/10.1144/1467-7873/09-210.](https://doi.org/10.1144/1467-7873/09-210)
- HOOVER D.B., KLEIN D.P., CAMPBELL D.C., DU BRAY E. 1995. Geophysical methods in exploration and mineral environmental investigations. Preliminary compilation of descriptive geoenvironmental mineral deposit models: *USGS Open-File Report*, 95(831):19–27.
- MEDEIROS V.C. & ROSA-COSTA L.T. 2020. **Guia de procedimentos técnicos**, volume 1: Cartografia Geológica. Brasília, DF: CPRM - Serviço Geológico do Brasil.

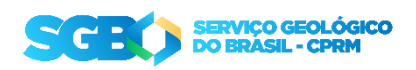

- PAULA R.S. 2015. **Guia de citações - NBR 10520: 2002, com exemplos em geociências**. Rio de Janeiro, RJ: CPRM - Serviço Geológico do Brasil.
- ROSA-COSTA L.T., ABRANTES B.K.C. 201 6. **Mapa de associações tectônicas e recursos minerais da ARIM RENCA**. Estados do Pará e Amapá. Belém, PA: CPRM - Serviço Geológico do Brasil. Escala 1 :250.000.
- SILVA M.G. & ABRAM M.B. (Orgs.). 2008. **Projeto Metalogenia da Província Aurífera Juruena-Teles Pires, Mato Grosso**. Informe de Recursos Minerais. Série Ouro, 16, 212 p. Programa Geologia do Brasil - PGB. Goiânia: CPRM - Serviço Geológico do Brasil.
- SILVA A.D.R., LOPES A.P., BRUMATTI M., CALTABELLOTTA F.P., CAMPOS F. F., SEVERINO R.R., ANDRADE J.J.C. 2019. **Mapa de recursos minerais do alvo na Formação Perau**. São Paulo: CPRM. Escala 1:50.000.
- SILVA M.A.S., CAVALCANTI J.A.D., ARAÚJO J.C.S., FERREIRA R.C.R., FREITAS F.M. 2020. **Mapa geológico e de recursos minerais integrado do Quadrilátero Ferrífero - Subárea Central**. Belo Horizonte: CPRM. 1 mapa color. Escala 1:75.000.
- SOUZA GAIA S.M., CAMPOS L.D., TAVARES F.M., CHAVES C.L., LOPES E.C.S., SORDI D.A., KLEIN E.L. 2016. **Mapa de associações tectônicas e de recursos minerais: Cinturão Gurupi.** Escala 1:150.000. 1 mapa. ARIM - Áreas de Relevante Interesse Mineral. Belém, PA: CPRM: Serviço Geológico do Brasil.

ANEXOS [Anexo I - Utilizando a simbologia de recursos minerais](/publique/media/guias_orientativos/recursos_minerais/digeco_it_03_anexo_1_tutorial_simbologia.pdf) [Anexo II - Layout mapa RECMIN.zip](/publique/media/guias_orientativos/recursos_minerais/digeco_it_03_anexo 2_layout_mapa_recmin.zip)

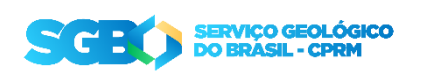